## **Инструкция по установке ERPmobile**

Изменено Эльвир Байбурин

в 2021/04/12 09:53

## **1. Скачиваем установочный файл на устройство**

Приложение под платформу Android. Файл имеет расширение ".apk"

## **2. Устанавливаем приложение**

на устройстве должно быть разрешено "Установка приложений из неизвестных источников"

 $9:50$ 

 $...5,8$  KB/c  $\mathcal{L}$   $\odot$  all  $\widehat{\mathcal{R}}$   $\widehat{(47)}$ 

## $\langle$ Конфиденциальность

**АДМИНИСТРИРОВАНИЕ УСТРОЙСТВА** 

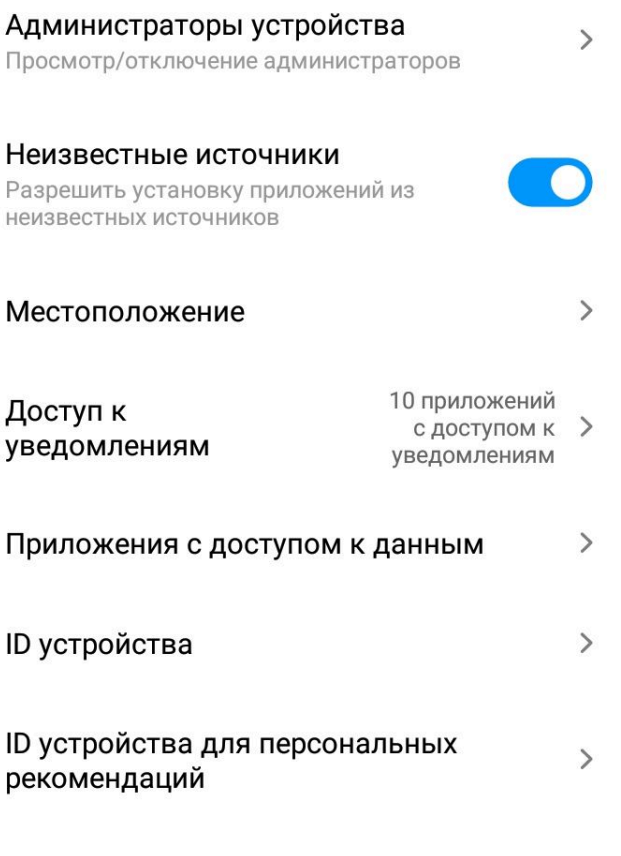

ХРАНИЛИЩЕ УЧЕТНЫХ ДАННЫХ